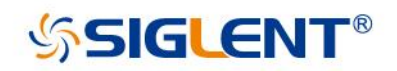

# **SDG800 Serie Arbiträrer Signal- und Funktionsgenerator**

## **Schnellstart** QS02008-E02A

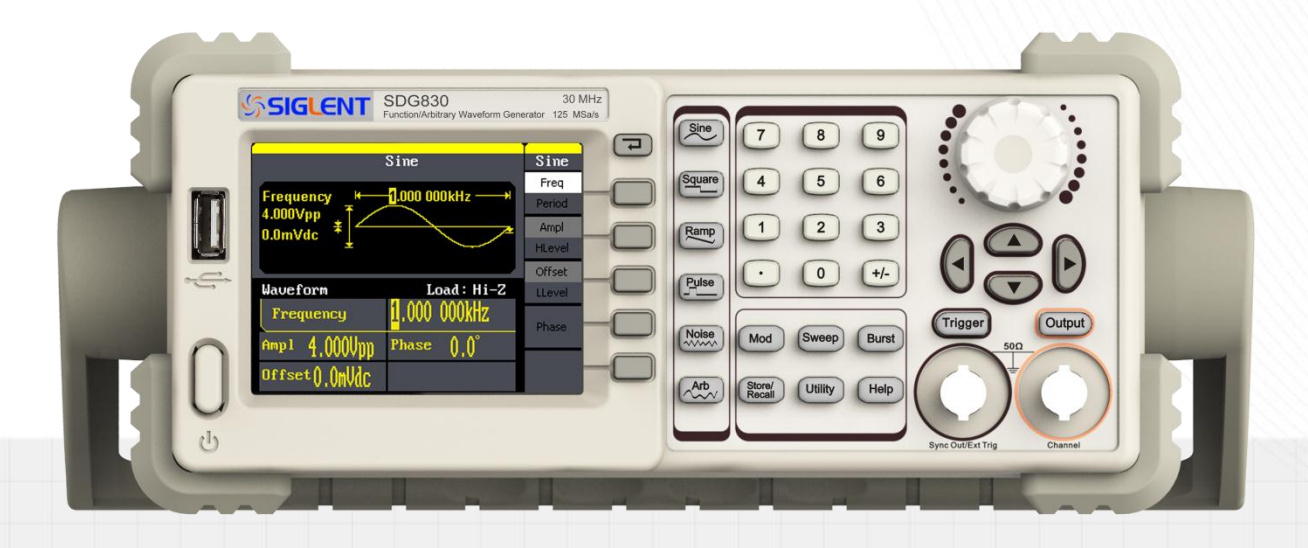

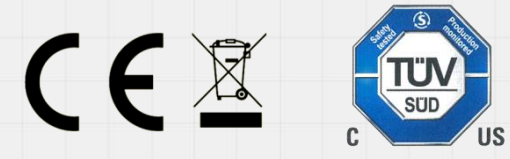

SIGLENT TECHNOLOGIES CO.,LTD

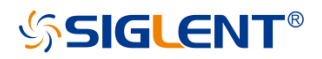

## **Urheberrecht**

- **● © SIGLENT TECHNOLOGIES CO., LTD. Alle Rechte vorbehalten.**
- **Die Informationen in diesem Dokument ersetzen alle bisherigen Informationen in den entsprechenden Materialien.**
- **SIGLENT behält sich das Recht vor, jederzeit die Spezifikationen und den Preis zu ändern.**
- **Der Inhalt dieses Handbuchs darf ohne die Genehmigung von Siglent Technologies nicht kopiert, extrahiert oder übersetzt werden.**

## **Allgemeine Sicherheitshinweise**

Lesen Sie die folgenden Sicherheitshinweise sorgfältig durch, um Personenoder Sachschäden am Gerät und den angeschlossenen Produkten zu vermeiden. Zur Vermeidung von potenziellen Gefahren, verwenden Sie das Gerät bitte nur wie angegeben.

### **Alle Wartungsarbeiten an diesem Gerät dürfen nur von qualifiziertem**

**Servicepersonal durchgeführt werden.**

### **Vermeiden Sie das Gerät offenem Feuer auszusetzen**

### **Verwenden Sie immer eine geeignete Netzspannung**

Betreiben Sie dieses Gerät nur mit der angegebenen Netzspannung, welche von den örtlichen Vorschriften zugelassen ist.

### **Erden Sie das Gerät**

Das Gerät ist über den Schutzleiter der Stromleitung geerdet. Um einen elektrischen Schlag zu vermeiden, muss der Erdungsleiter mit der Erde verbunden werden. Vergewissern Sie sich, dass das Gerät korrekt geerdet ist, bevor Sie Eingangs- oder Ausgangsbuchsen anschließen.

### **Schließen Sie die Signalleitung korrekt an.**

Die Masse der Signalleitung ist auf dem gleichen Potential wie die Erdung des Gerätes. Schließen Sie daher die Masseleitung nie an eine Hochspannung an. Berühren Sie keine freiliegenden Kontakte oder Komponenten.

### **Verschaffen Sie sich einen Überblick über alle Anschluss-Ratings.**

Um Brände oder Stromschläge zu vermeiden, lesen Sie bitte alle Bemerkungen und Anweisungen des Gerätes. Bevor Sie das Gerät anschließen, lesen Sie bitte das Handbuch sorgfältig durch, um weitere Informationen über die Nennleistungen zu erhalten.

**Betreiben Sie kein Gerät, bei dem der Verdacht besteht, dass es defekt ist** Wenn Sie vermuten, dass das Produkt beschädigt ist, lassen Sie es bitte von qualifiziertem Fachpersonal überprüfen.

Vermeiden Sie den Kontakt mit freiliegenden Stromkreisen oder Drähten. Berühren Sie keine freiliegenden Kontakte oder Komponenten, wenn das Gerät eingeschaltet ist

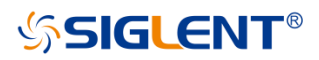

<span id="page-4-0"></span>**Nicht unter nassen/feuchten Bedingungen betreiben.**

**Nicht in explosionsgefährdeten Bereichen betreiben**.

**Halten Sie die Oberfläche des Gerätes sauber und trocken**.

## **Sicherheitshinweise und Symbole**

**Auf dem Gerät verwendete Begriffe**. Die folgenden Begriffe können auf dem Instrument erscheinen.

**GEFAHR:** weist auf eine mögliche, sofortige und direkte Verletzung oder Gefährdung hin

**WARNUNG:** weist auf möglicherweise auftretende Verletzungen oder Gefahren hin

**Vorsicht:** weist auf möglicherweise auftretende Schäden am Gerät oder anderen Gegenständen hin.

**Am Gerät verwendete Symbole**. Die folgenden Symbole können auf dem Gerät erscheinen.

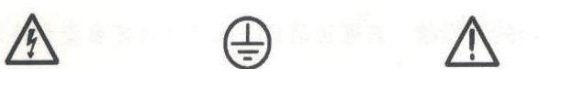

 $\bigcap$ 

**Gefährliche Schutzerde Warnung Erdung Netzschalter**

**Spannung**

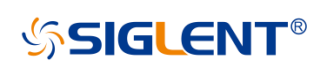

# **Inhalt**

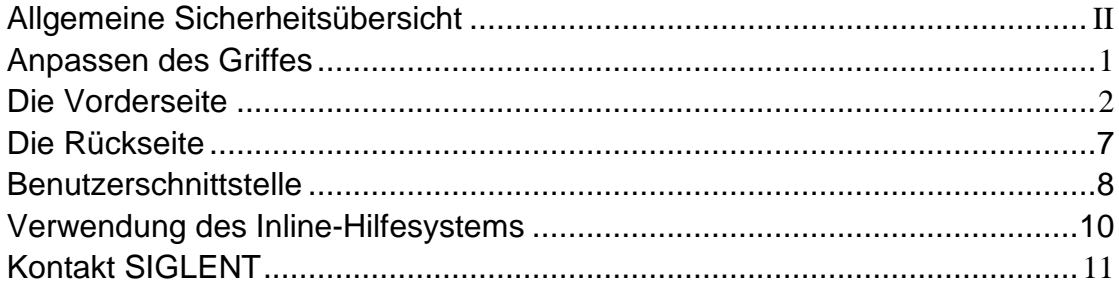

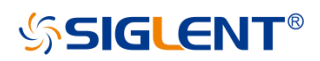

# <span id="page-6-0"></span>**Anpassen des Griffes**

Zur optimalen Verwendung des Instruments, kann der Benutzer den Griff in eine gewünschte Position bringen.

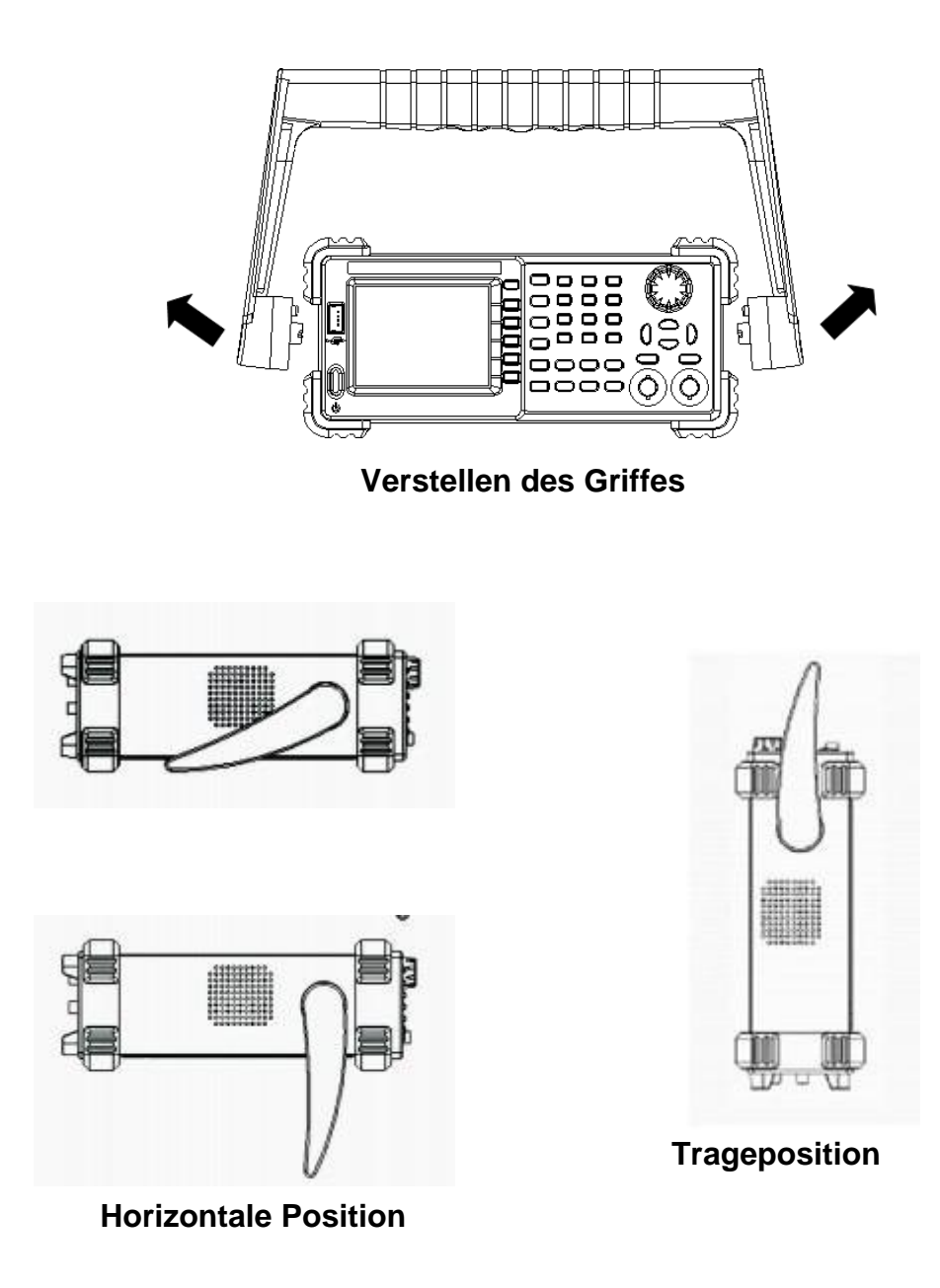

## <span id="page-7-0"></span>**Die Vorderseite**

Das folgende Bild zeigt die Anordnung der Funktions- und Bedienelemente der SDG800-Vorderseite:

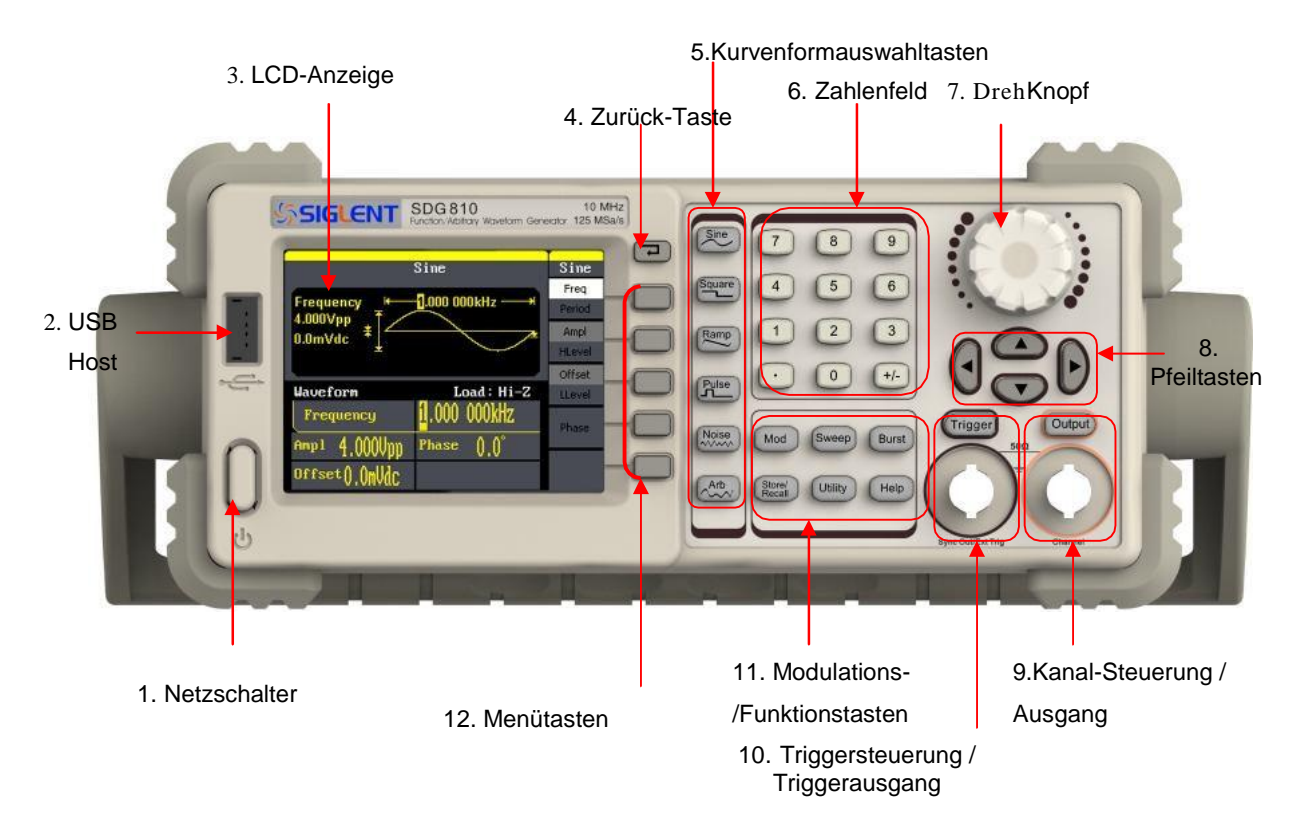

## **1. Netzschalter**

Mit dieser Taste wird das SDG800 ein- und ausgeschaltet. Wenn der Netzschalter ausgeschaltet ist, befindet sich das SDG800 im Standby.

## **2. USB-Host**

Das SDG800 unterstützt USB-Datenträger im FAT-Format. Es wird verwendet, um Kurvenformen oder Statusdateien von einem USB-Stick zu lesen oder die aktuellen Instrumenteneinstellungen auf einem USB-Stick zu speichern.

## **3. LCD-Anzeige**

Der SDG800 verfügt über ein 320\*240 TFT-Farb-LCD-Display, dass das aktuelle Funktionsmenü, Parametereinstellungen, Systemstatus, etc. anzeigt.

### **4. Zurück-Taste**

Mit dieser Taste kehren Sie zum letzten Bedienmenü zurück.

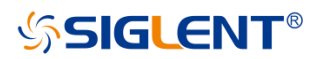

### **5. Kurvenformauswahltasten**

### **Sine** | ---- Sinuskurve

Einstellungen für Sinuskurven im Frequenzbereich von 1μHz bis 10MHz.

- Die Tastenbeleuchtung ist an, wenn die Funktion ausgewählt ist.
- Die "Frequenz/Periode", "Amplitude/oberer Pegel", "Offset/unterer Pegel", "Phase" der Sinuskurve können eingestellt werden.

### **Square** ---- Rechteckkurve

Einstellungen für Rechteckkurven im Frequenzbereich von 1μHz bis 10MHz.

- Die Tastenbeleuchtung ist an, wenn die Funktion ausgewählt ist.
- Die "Frequenz/Periode", "Amplitude/oberer Pegel", "Offset/unterer Pegel", "Phase" und "Tastverhältnis" der Rechteckform können eingestellt werden.

## Ramp ---- Rampensignal

Einstellungen für Rampensignale im Frequenzbereich von 1μHz bis 300KHz.

- Die Tastenbeleuchtung ist an, wenn die Funktion ausgewählt ist.
- Die "Frequenz/Periode", "Amplitude/oberer Pegel", "Offset/unterer Pegel", "Phase" und "Symmetrie" des Rampensignals können eingestellt werden.

### Pulse<sup>|----</sup> Pulssignal

Einstellungen für Pulssignale im Frequenzbereich von 500μHz bis 5MHz.

- Die Tastenbeleuchtung ist an, wenn die Funktion ausgewählt ist.
- Die Parameter "Frequenz/Periode", "Amplitude/oberer Pegel", "Offset/unterer Pegel", "Pulsbreite/Tastverhältnis" und "Anstieg/Abfall" des Pulssignals können eingestellt werden.

**Noise** ---- Rauschsignal

Einstellung von Gauß-verteiltem, weißen Rauschen mit 10MHz Bandbreite.

- Die Tastenbeleuchtung ist an, wenn die Funktion ausgewählt ist.
- Die "Varianz" und ""Mittelwert" des Rauschsignals kann eingestellt werden.

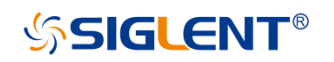

Arb | ---- Arbiträre Wellenform

Einstellungen von Arbiträssignalen im Frequenzbereich von 1μHz bis 5MHz

- Es können 46 vordefinierte Signale ausgeben werden: Sinc, Index Anstieg, exponentieller Abfall, Tangente, Kotangente, inverse trigonometrische, Gauss und so weiter. Außerdem können beliebige, freierstellte Kurven vom USB-Stick ausgeben werden.
- Der Benutzer kann Kurven direkt am Gerät bearbeiten (16Kpts) oder über EsayWave arbiträre Wellenform erstellen, bearbeiten und in das Instrument laden.
- Die Tastenbeleuchtung ist an, wenn die Funktion ausgewählt ist.
- Die "Frequenz/Periode", "Amplitude/oberer Pegel", "Offset/unterer Pegel", "Phase" der arbiträren Kurvenform können eingestellt werden.

## **6. Zahlenfeld**

Diese Tasten schließen die Zahlen von 0 bis 9, den Dezimalpunkt ".", das Vorzeichensymbol "+/-" ein und werden zur Eingabe von Parametern verwendet. Achtung: Wenn Sie eine negative Zahl eingeben müssen, beginnen Sie mit dem Symbol "-" und fahren Sie mir den Zahlen fort.

### **7. Drehknopf**

Hiermit können Zahlenwerte der Parametereinstellung erhöht (im Uhrzeigersinn) oder verringert (gegen den Uhrzeigersinn) werden.

## **8. Pfeiltasten**

Wenn Sie den Drehknopf zum Einstellen der Parameter verwenden, kann mit den Pfeiltasten die Stelle des Zahlenwerts umgeschaltet. Bei der Eingabe eines Dateinamens werden diese Tasten verwendet, um die Position des Cursors zu verschieben.

Beim Speichern oder Lesen von Dateien werden die Tasten verwendet, um eine Position zum Speichern einer Datei oder eine Datei zum Lesen auszuwählen.

## **9. Kanal-Steuerung/Ausgang**

**Output** Mit dieser Taste wird der Kanalausgang einund ausgeschaltet. BNC-Stecker und hat eine nominale Ausgangsimpedanz von 50Ω Beim Einschalten **Output** (Hintergrundbeleuchtung ist an) wird die aktuell eingestellte Kurvenform am Ausgang ausgegeben.

## **10.Triggersteuerung / Triggerausgang**

**Trigger** Mit dieser Taste wird ein manuelles Triggersignal im Burst-Modus erzeugt.

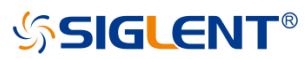

Dieser BNC-Anschluss ist der Sweep/Burst-Triggersignaleingang des externen Triggers.

## **11.Modulations-/Funktionstasten**

## **Mod**

Diese Taste wird verwendet, um modulierte Kurvenformen auszugeben und verschiedene Arten von Wellenformen bereitzustellen.

Es können folgende Modulationen erzeugt werden: AM, AM-DSB, FM, PM, ASK, FSK und PWM modulierte Signale.

- Es kann eine interne Modulationsquelle gewählt werden
- Die Tastenbeleuchtung ist an, wenn die Funktion ausgewählt ist.

## **Sweep**

Diese Taste wird verwendet, um "Sinus-", "Rechteck-", "Sägezahn-" und "Arbiträre Kurven" zu Sweepen.

- Es wird "Linear" und "Log" Sweep unterstützt.
- Es werden die Triggerquellen "Internal", "Manuell" und "Extern" unterstützt.
- Die Tastenbeleuchtung ist an, wenn die Funktion ausgewählt wird.

## **Burst**

Diese Taste wird verwendet, um "Sinus-", "Rechteck-", "Sägezahn-" und "arbiträre Kurven" im Burst-Modus auszugeben.

- Es werden die Burst-Modi "NCycle", "Gated" und "unendlich" unterstützt.
- Auch Rauschen kann zur Erzeugung von Bursts verwendet werden.
- Es werden die Triggerquellen "Internal", "Manual" und "External" unterstützt.
- Die Tastenbeleuchtung ist an, wenn die Funktion ausgewählt ist.

## **Store/Recall**

Über diese Taste können Benutzer den Instrumentenstatus oder ein beliebiges, vom Benutzer bearbeitete Kurvenform-Datei gespeichert/abrufen werden.

- Da es das Dateiverwaltungssystem unterstützt, können Benutzer normale Dateioperationen durchführen.
- Neben einem nichtflüchtigen, eingebauten Speicher (C-Festplatte) kann auch ein USB-Stick (D-Festplatte) zum Speichern benutzt werden.
- Die Tastenbeleuchtung ist an, wenn die Funktion ausgewählt ist.

## **Utility**

Diese Taste wird verwendet, um einige Systemparameter einzustellen und Versionsinformationen zu überprüfen.

Die Tastenbeleuchtung ist an, wenn die Funktion ausgewählt ist.

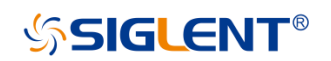

## **Help**

Drücken Sie diese Taste, um Informationen über die eingebaute Hilfe zum Produkt zu erhalten.

Die Tastenbeleuchtung ist an, wenn die Funktion ausgewählt ist.

## **12.Softmenü-Tasten**

Diese Tasten entsprechen nacheinander dem linken Menü, drücken Sie eine beliebige Taste, um das entsprechende Menü zu aktivieren.

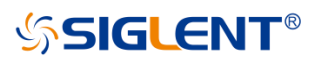

## **Die Rückseite**

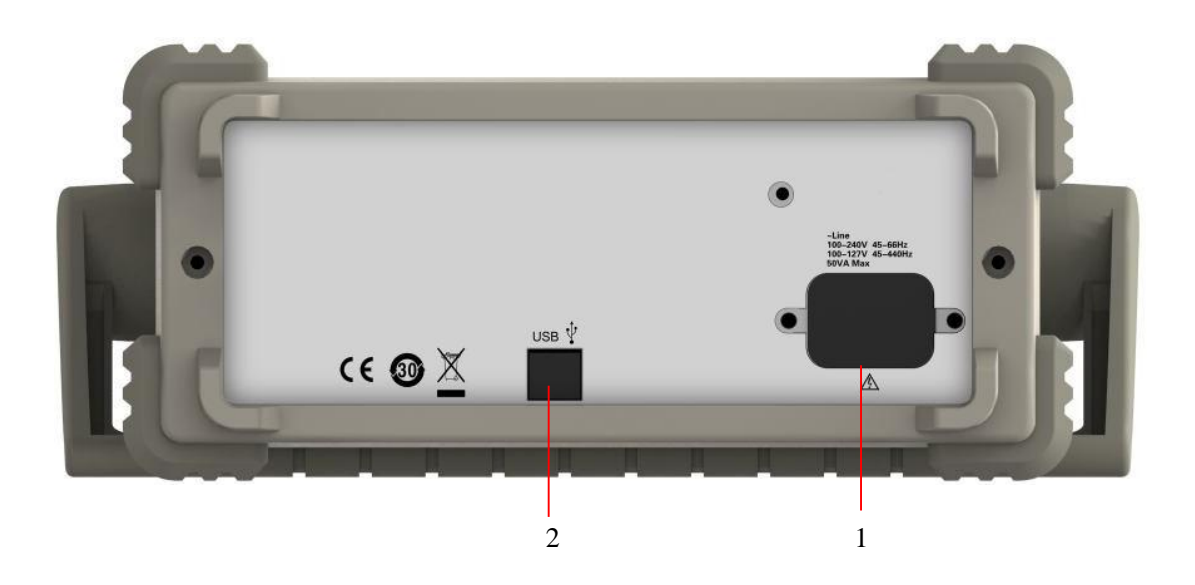

## **1. AC-Netzteil-Eingang**

Das SDG800 kann zwei verschiedene Arten von AC-Netzteilen einlesen. Wechselstrom: 100-240V, 50/60 Hz oder 100-127V, 50/60/440 Hz; Sicherung: 1,25AL, 250V

### **2. USB-Gerät**

Schließen Sie das Gerät über den Port an einen Computer an und verwenden Sie die Software EasyWave zur Steuerung des SDG800.

## <span id="page-13-0"></span>**Benutzerschnittstelle**

Das SDG800 kann nur die Parameter und die Wellenform eines Kanals anzeigen. Das folgende Bild zeigt die Schnittstelle bei der Wahl der Sinuswellenform. Die Anzeige sieht anders aus, wenn eine andere Funktion gewählt wurde.

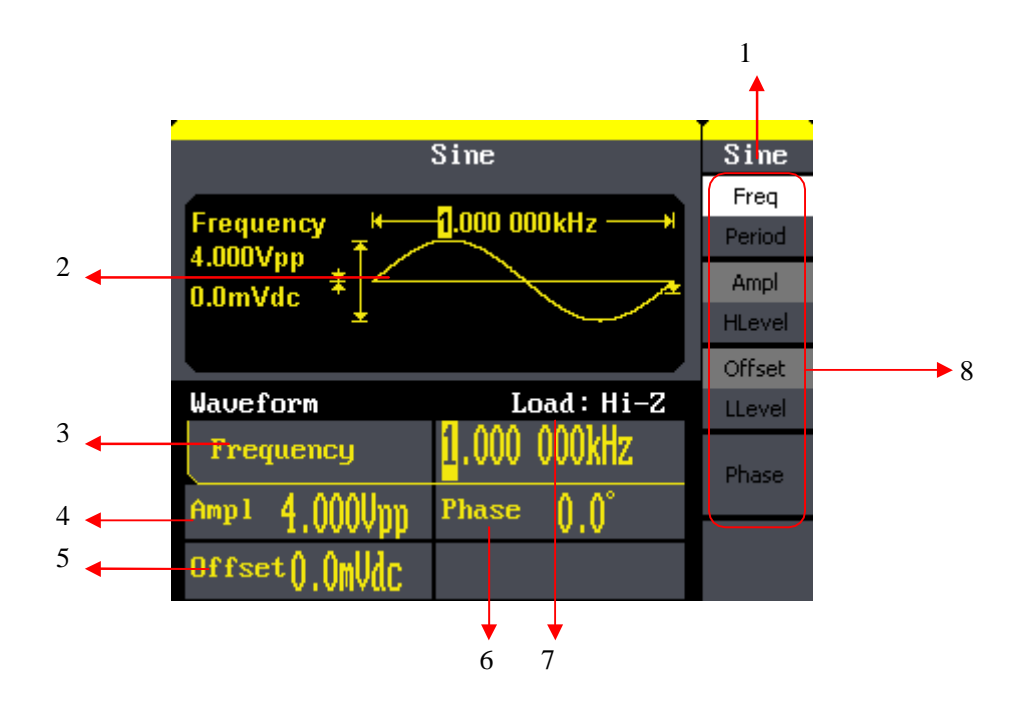

## **1. Aktuelle Funktion**

Aktuellen Funktionsnamen anzeigen. Zum Beispiel: "sine" zeigt an, dass die Sinus-Funktion gewählt ist.

## **2. Kurvenform-Anzeigebereich**

Es zeigt die aktuelle Kurve jedes Kanals an.

## **3. Frequenz**

Es zeigt die Frequenz der aktuellen Kurvenform jedes Kanals an. Nach Drücken des entsprechenden Freq-Menüs mit den Zifferntasten oder dem Drehknopf den Parameterwert ändern.

## **4. Amplitude**

Es zeigt die Amplitude der aktuellen Kurvenform jedes Kanals an. Nach Drücken des entsprechenden Ampl-Menüs mit den Zifferntasten oder dem Drehknopf den Parameterwert ändern.

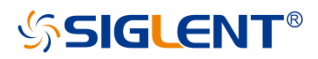

## **5. Offset**

Es zeigt den DC-Offset der aktuellen Kurvenform jedes Kanals an. Nach Drücken des entsprechenden Offset Menüs mit den Zifferntasten oder dem Drehknopf den Parameterwert ändern.

## **6. Stage**

Es zeigt den Phasenwert der aktuellen Kurvenform jedes Kanals an. Nach Drücken des entsprechenden Phase Menüs mit den Zifferntasten oder dem Drehknopf den Parameterwert ändern.

## **7. Last**

Es zeigt das Lastschema jedes Kanals an. Hoher Widerstand: Anzeige "Hi-Z" Last: Anzeige Standard "50Ω".

## **8. Menu**

Es zeigt das entsprechende Betriebsmenü der aktuellen Funktion, die gerade ausgewählt wird. Zum Beispiel: Das Bild oben zeigt das Funktionsmenü der "Sinus"-Kurve.

## **Verwendung des eingebauten Hilfesystems**

Um die integrierten Hilfeinformationen zum Produkt zu erhalten, drücken Sie bitte

die | **Help** | Taste, wählen Sie dann mit den Pfeiltasten das gewünschte Hilfethema

aus, zuletzt Select, um Hilfeinformationen zu erhalten.

Drücken Sie die Hilfetaste, um die folgenden allgemeinen Hilfeinformationen zu öffnen:

- 1. Anzeigen der Geräteinformationen.
- 2. Grundlegende Wellenformausgabe.
- 3. Beliebige Wellenformausgabe.
- 4. Erzeugen einer modulierten Wellenform.
- 5. Sweep-Ausgang.
- 6. Burst-Ausgang.
- 7. Speicherverwaltung.
- 8. Erzeugen eines reinen DC-Signals.
- 9. Synchronisieren Sie mehrere Instrumente.
- 10.Zurücksetzen des Gerätes in den Grundzustand.
- 11.Technischer Support.

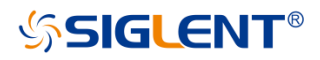

## <span id="page-16-0"></span>**Kontakt SIGLENT**

## SIGLENT TECHNOLOGIES CO., LTD

Adresse: 3/F, Gebäude NO.4, Antongda Industrial Zone, 3rd

Liuxian Road, Bao'an District, Shenzhen, China

Tel: +86- 755 -36615186

E-mail: [sales@siglent.com](mailto:sales@siglent.com)

http: /[/www.siglent.com](http://www.siglent.com/)

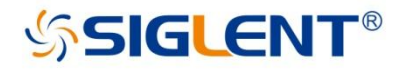

#### **About SIGLENT**

SIGLENT is an international high-tech company, concentrating on R&D, sales, production and services of electronic test & measurement instruments.

SIGLENT first began developing digital oscilloscopes independently in 2002. After more than a decade of continuous development, SIGLENT has extended its product line to include digital oscilloscopes, function/arbitrary waveform generators, RF generators, digital multimeters, DC power supplies, spectrum analyzers, vector network analyzers, isolated handheld oscilloscopes, electronic load and other general purpose test instrumentation. Since its first oscilloscope, the ADS7000 series, was launched in 2005, SIGLENT has become the fastest growing manufacturer of digital oscilloscopes. We firmly believe that today SIGLENT is the best value in electronic test & measurement.

Headquarter: SIGLENT TECHNOLOGIES CO., LTD. Add: Bldg No.4 & No.5, Antongda Industrial Zone, 3rd Liuxian Road, Bao'an District, Shenzhen, 518101, China. Tel: + 86 755 3688 7876 Fax: + 86 755 3688 7876 Email: sales@siglent.com; Website: http://www.siglent.com/ens/

#### USA:

SIGLENT Technologies America, Inc. 6557 Cochran Rd Solon, Ohio 44139 Tel: 440-398-5800 Toll Free: 877-515-5551 Fax: 440-399-1211 Email: info@siglent.com Website: www.siglentamerica.com

#### Europe:

SIGLENT TECHNOLOGIES GERMANY GmbH ADD: Liebigstrasse 2-20, Gebaeude 14, 22113 Hamburg Germany Tel: +49(0)-819-95946 Fax: +49(0)-819-95947 Email: info-eu@siglent.com Website: www.siglenteu.com

**Follow us on Facebook: SiglentTech** 

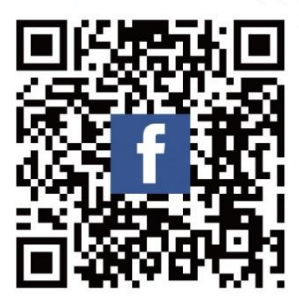